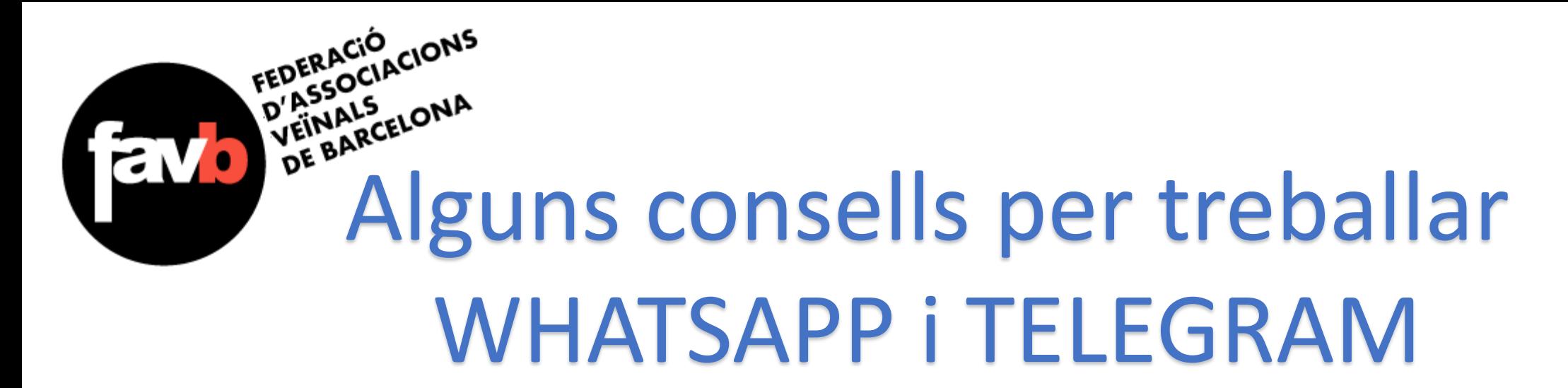

### **WHATSAPP:**

**Inici A l'ordinador El missatge Difondre Grups i Llistes Veu i Vídeo Altres**

**TELEGRAM: INICI PRIVACITAT SEGURETAT PRESTACIONS GRUPS I CANALS**

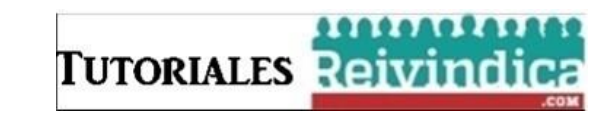

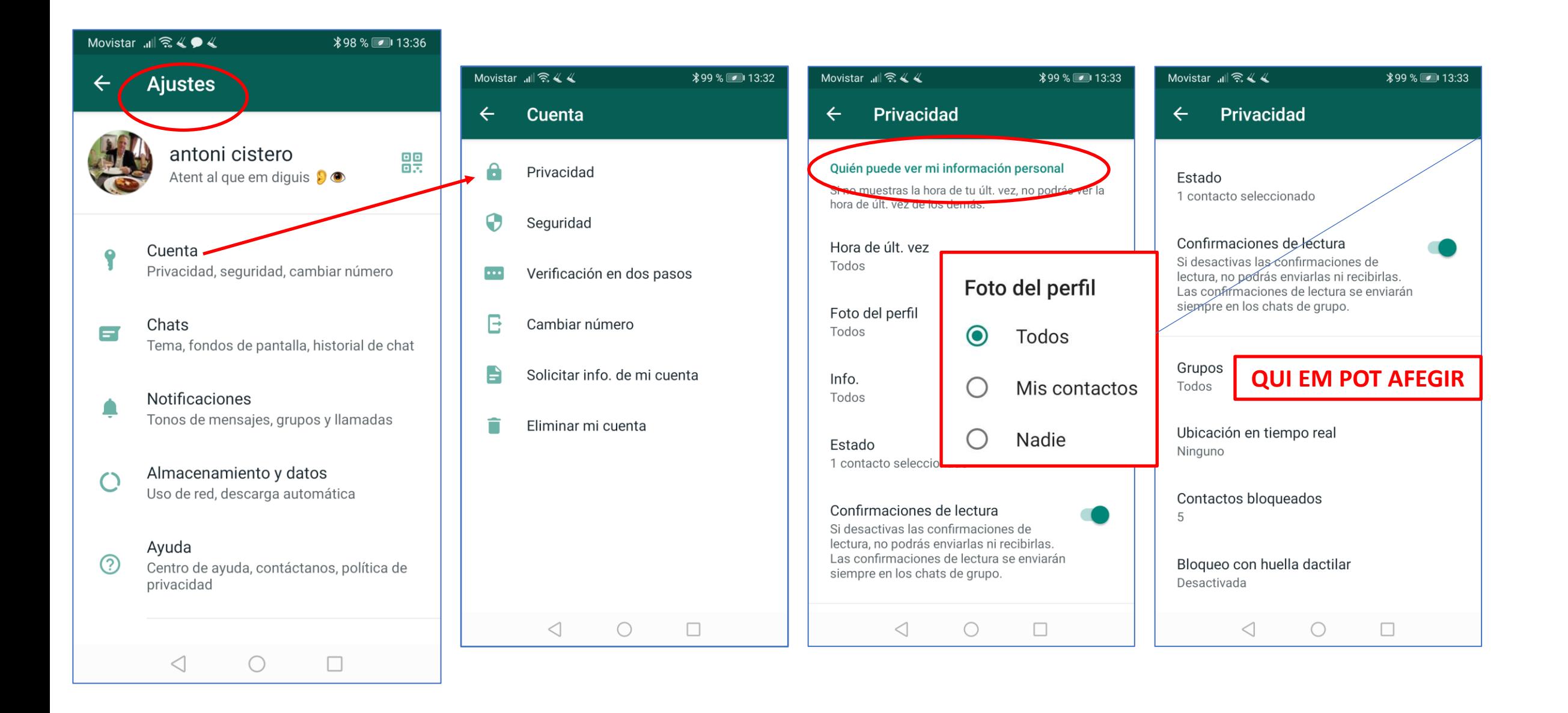

Pantalla 8 Tema 團 WhatsApp protege tus conversaciones con cifrado de extremo a extremo. Esto quiere decir que tus mensajes, llamadas y actualizaciones de estado son solo para ti y las personas con las que elijas compartirlos, ni siquiera WhatsApp podrá leerlos ni escucharlos. Más información Mostrar notificaciones de seguridad

 $\Box$ 

**\\$99 %** 2 | 13:34

Movistar <sub>메</sub>종《《

Activa este ajuste para recibir notificaciones cuando cambie el código de seguridad de alguno de tus contactos. Más información

 $\bigcirc$ 

 $\triangleleft$ 

Movistar 副会《《

**Seguridad** 

**Chats Chats**  $\leftarrow$  $\leftarrow$ 團 Predeterminado por el sistema Ajustes de chat Fondo de pantalla Ajustes de chat Enter para enviar  $\Box$ La tecla Enter enviará tu mensaje Visibilidad de archivos multimedia Mostrar archivos multimedia Grande descargados recientemente en la galería de tu teléfono  $\bullet$ Tamaño de fuente Grande  $\Omega$  $\bigcirc$  $\triangleleft$ □  $\triangleleft$ 

 $299%$   $13:34$ 

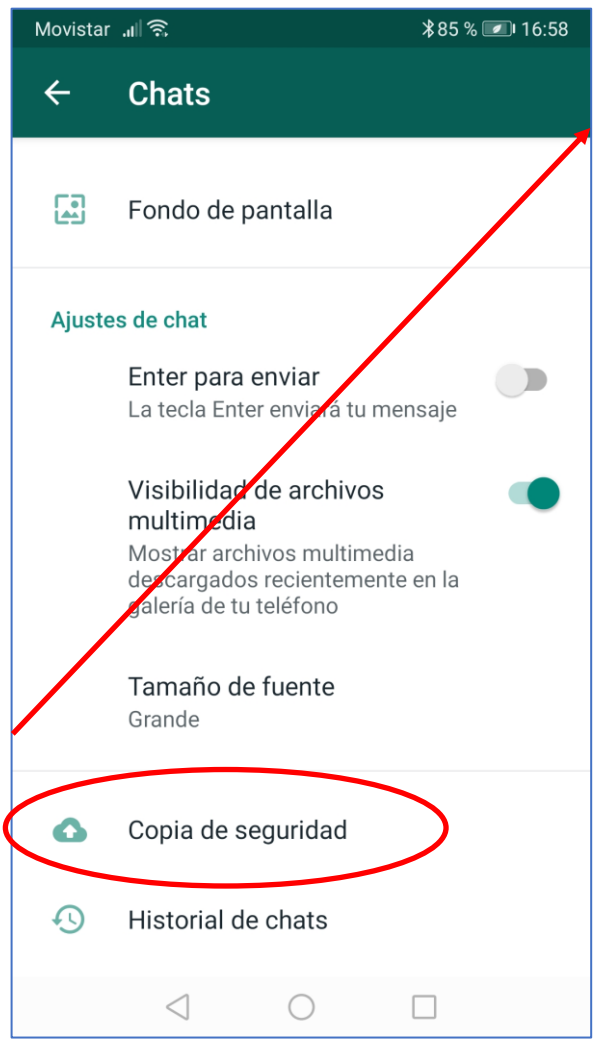

Com dèiem ahir,... I seguiré dient:

**Revisar** periòdicament **SER CONSCIENTS DEL QUE TENIM ACTIVAT!** 

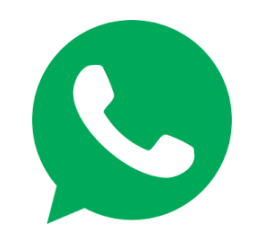

Movistar .⊪ll - < < <

WhatsApp

C CHATS<sup>O</sup>

**\*100 %** 

**ESTADOS .** 

+34 676 32 55 26: https://pelaipa

**OO** #viscalarePÚBLICA O

Aaesposa Isabe

Objetivo Ugarit

En Comu Podem

**Taller Xarxes FAVB** 

Salud y Republica ¡ GaGa

 $\circ$ 

**IZQUIERDA UNIDA** 

 $\blacksquare$  Foto

 $\sim 43$ 

Joan FAVB

Sol Panera

 $\triangleleft$ 

 $-111.44$ 

Aver

л

ලා

 $\blacksquare$ 

 $\Box$ 

Ayer

**LLAMADAS** 

#### **TREBALLAR DES DE L'ORDINADOR**

**Whatsapp** 

Aiustes

Nuevo grupo

Nueva difusión

WriatsApp Web

**B. B. B. R. Ban** 

 $\triangle$ 

 $\circ$ 

 $\Box$ 

Ayer

 $\blacksquare$ 

 $\Box$ 

Joan FAVE Web

Salud y Republica j Ca

 $\bigcirc$ 

**IZQUIERDA UNIDA** 

Sol Panera

 $\triangle$ 

Taller Yarves FAVR

En Comu Podem

**1 OBRIR AL NOSTRE ORDINADOR**: **<https://web.whatsapp.com/>**

#### **2 OBRIR EL WHATSAPP DEL MÒBIL**

Movistar ... II <del>n</del> 4

WhatsApp

 $\bullet$ 

ඁ

 $A$ 

CHATS

 $\blacksquare$  Foto

Objetivo U

 $+3467632$ 

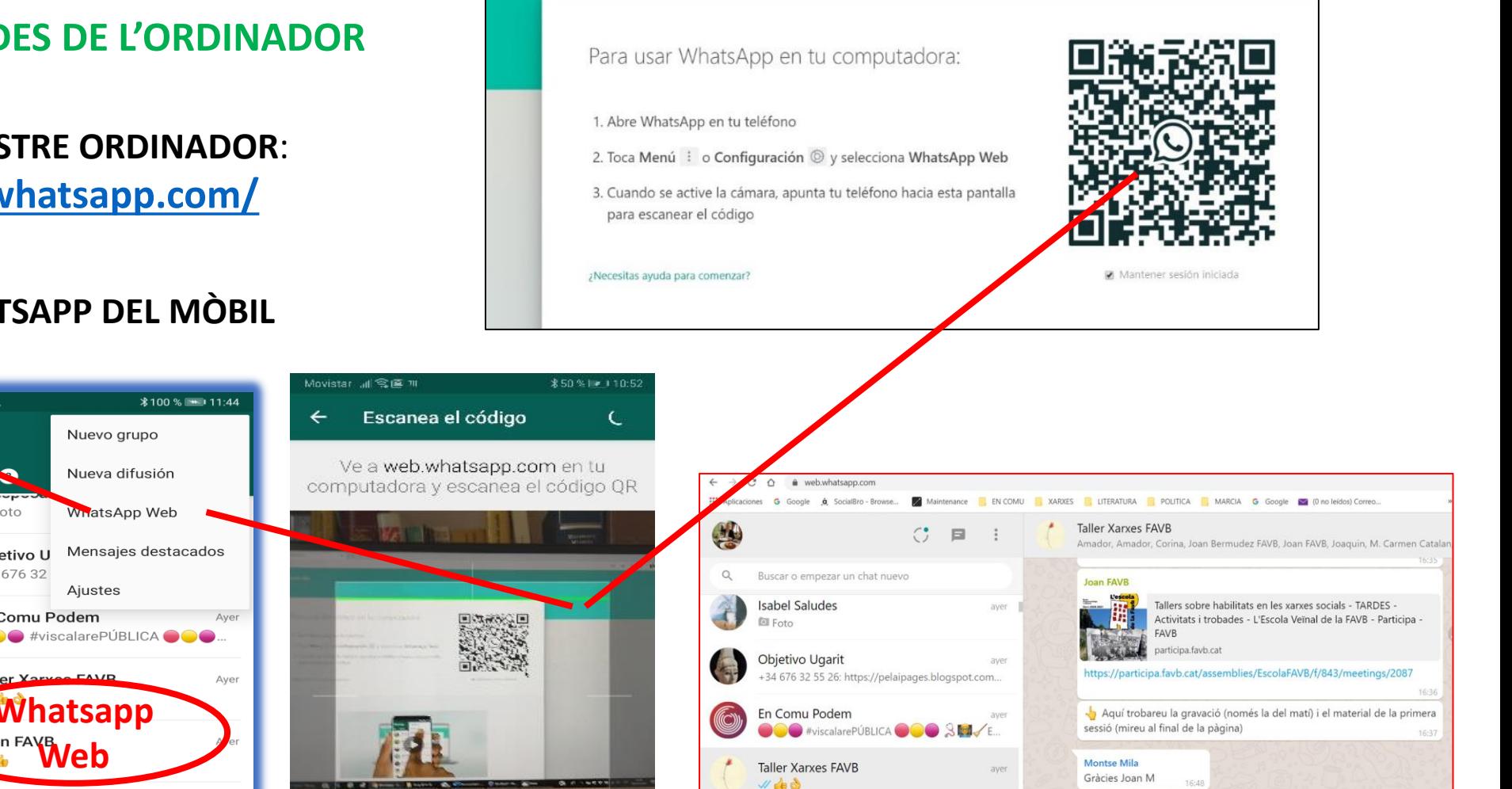

 $v \oplus v$ 

Joan FAVB

Sol Panera

Salud y Republica

 $\mathcal{U}$ 

aver

ayer

(c) @ Escribe un mensaje aquí

WHATSAPP WEB

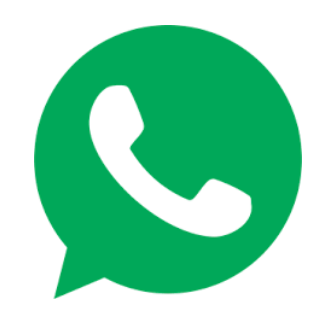

# **DIFONDRE (Reenviar)**

# **Evitar ser redundant: CHATS DIVERSOS Compte amb membres comuns a CHATS-LLISTES**

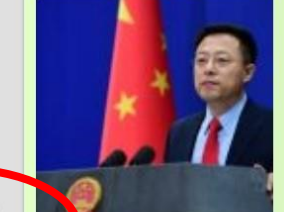

Pekín: Ejército de EEUU habría llevado coronavi China | HISPANTV... www.hispantv.com

https://www.hispantv.com /noticias/china/451303 /coronavirus-ejercito-eeuu -wuhan  $2^{\circ}$ 

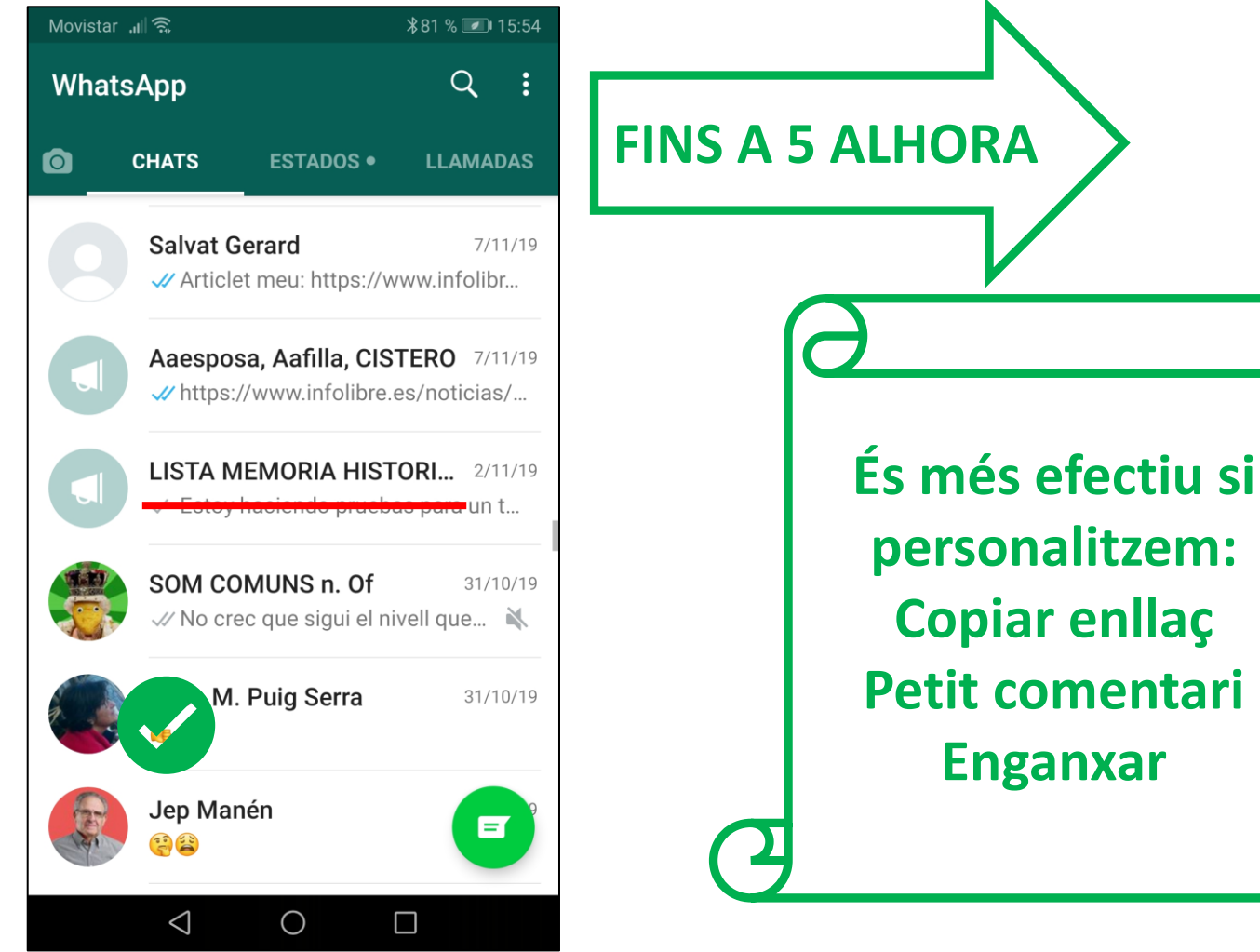

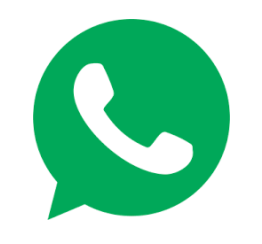

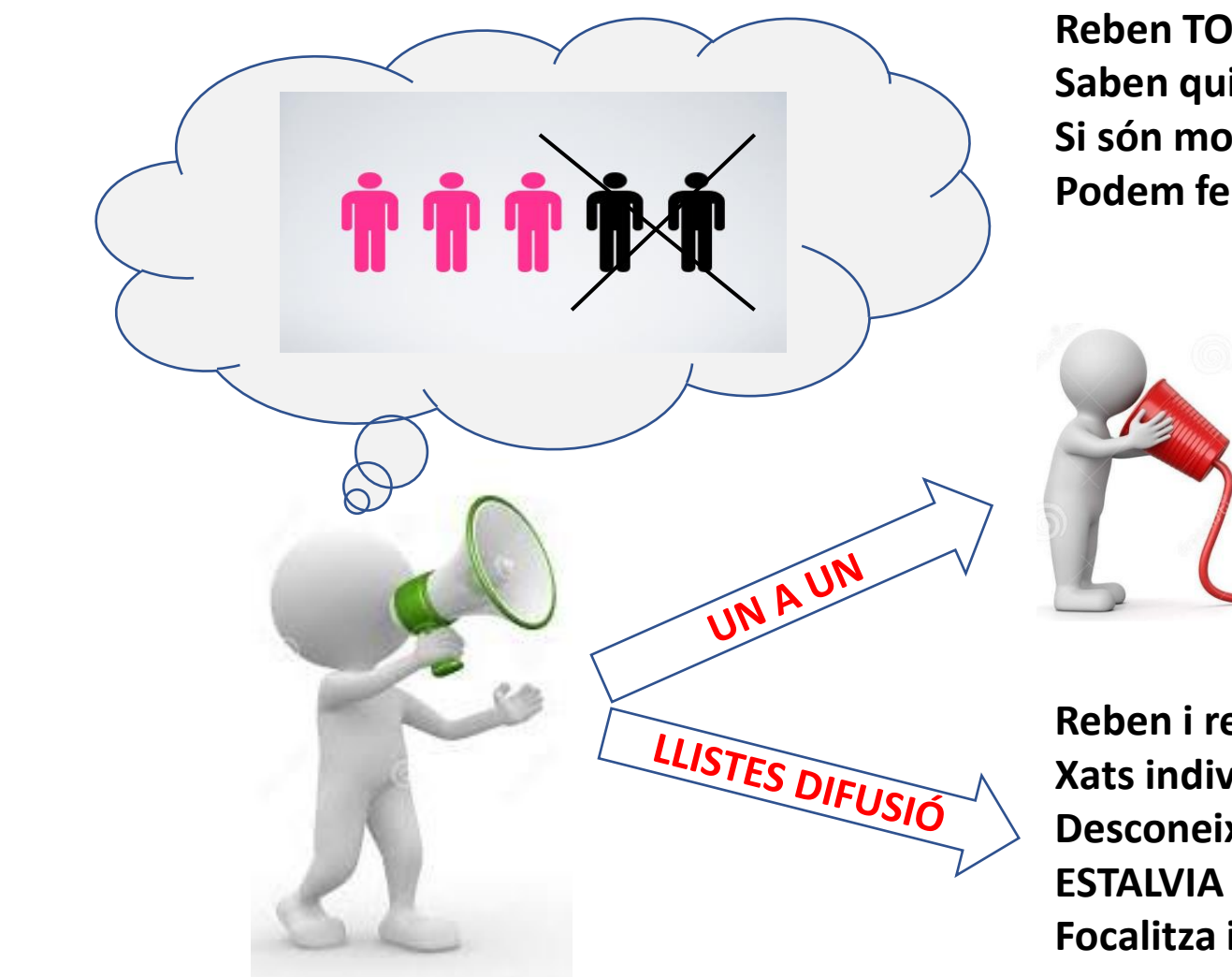

#### **GRUPS:**

**Reben TOTS IGUAL Saben qui el forma Si són molts, es perd info. Podem ferir subsceptibilitats**

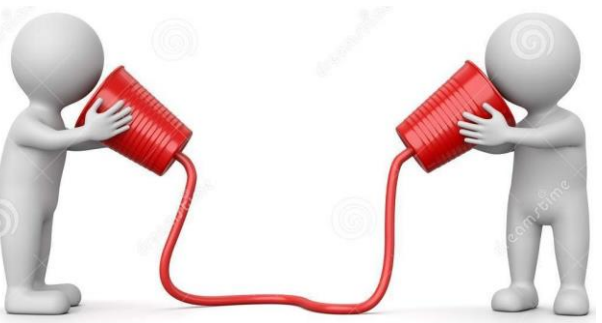

**Reben i responen UN A UN Xats individuals Desconeixen els altres ESTALVIA FEINA Focalitza informació**

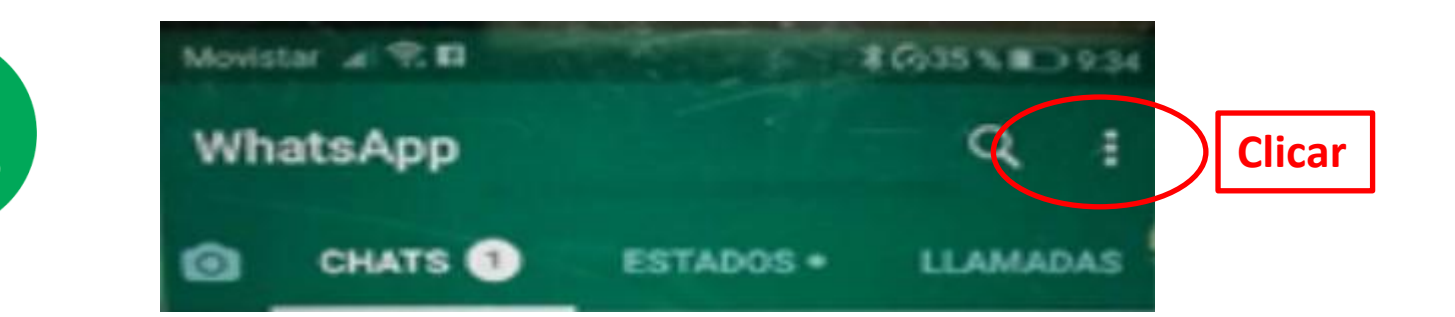

# **LLISTES DE DIFUSIÓ**

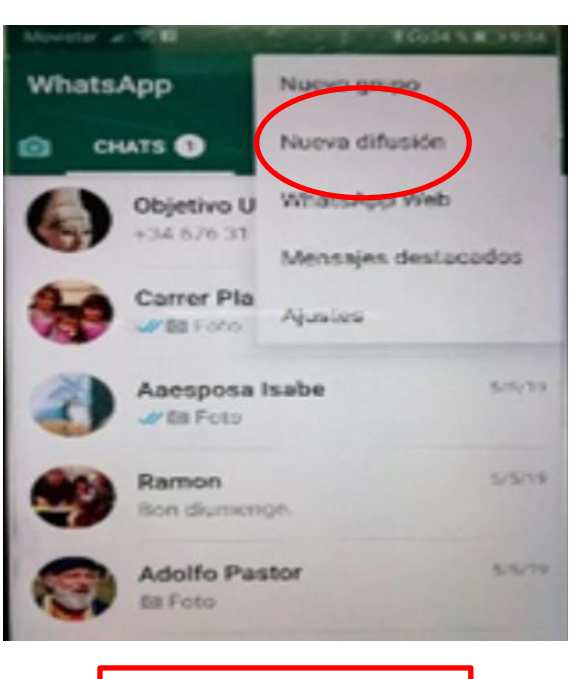

**Nueva Difusión** 

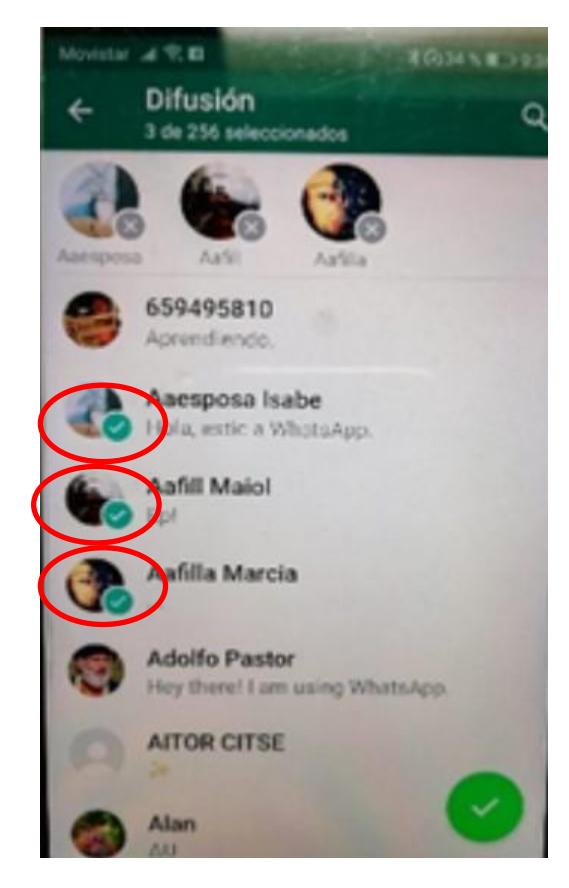

**Afegir membres** 

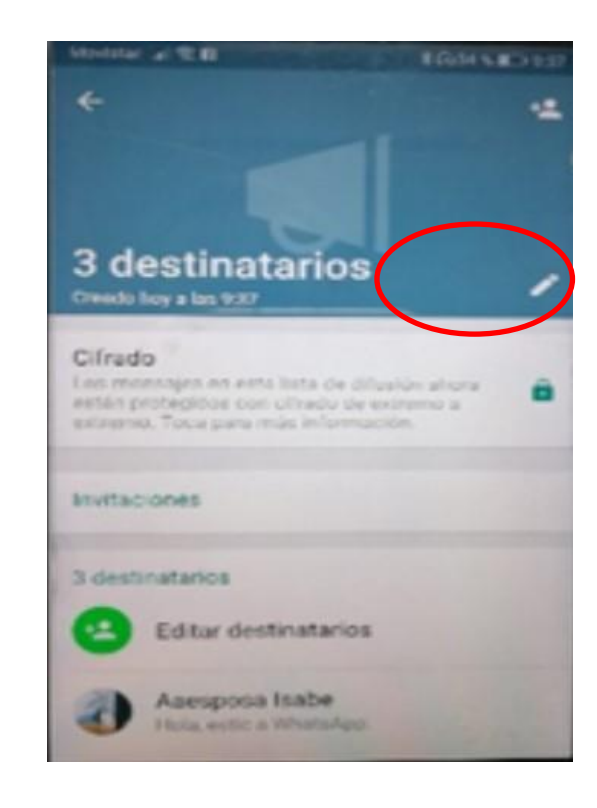

**Editar NOM LLISTA** 

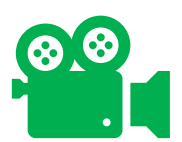

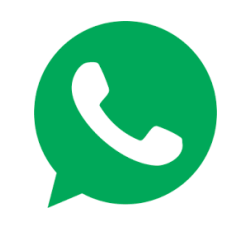

# **ALGUNES RECOMANACIONS RESPECTE A LES LLISTES A WHATSAPP**

**PENSAR BÉ ELS MEMBRES: Màxim 256, però cal que sigui coherent. Millor tenir-ne vàries d'especifiques.**

**IDIOMA: Segons el tema, s'en poden fer dues: CAT / CAST**

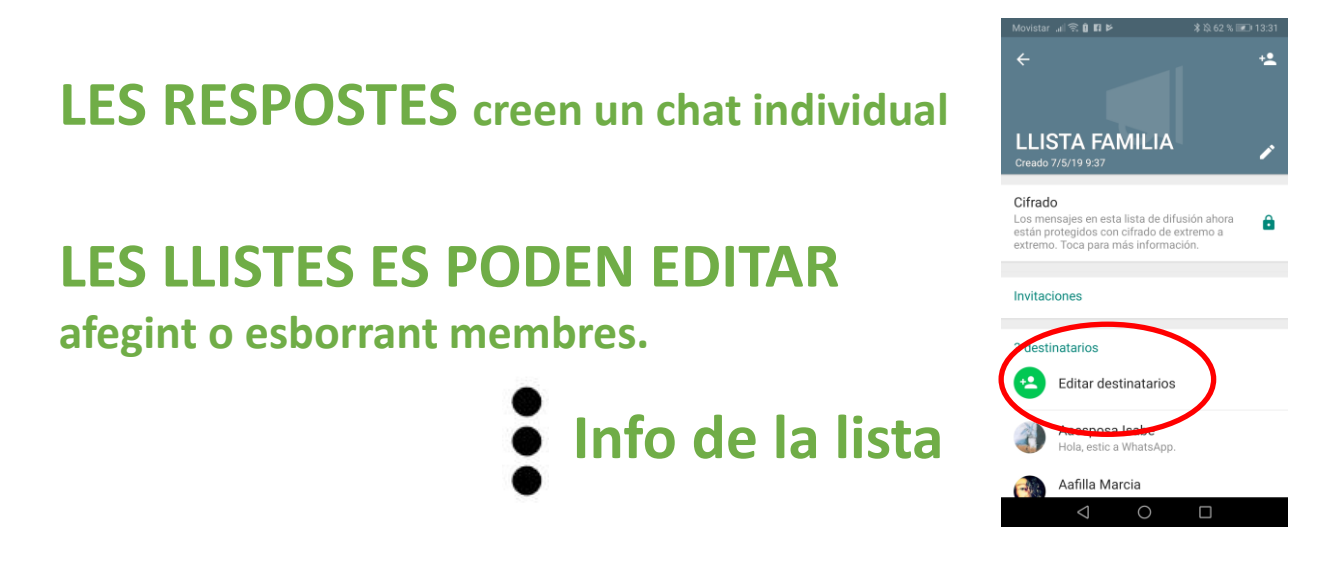

- **NO SER PESATS: DIFUSIÓ, recomanable de 3 a 10/semana màxim**
- **ESCOLLIR TEMES ADIENTS A LA LLISTA, no diluir-se**
- **RESPONDRE ELS CHATS**

Tant a l'ordinador com al mòbil, podem fer algunes petites variacions, que ajudaran a fer més entenedor i atractiu el missatge. **NEGRETA:** Quedaran en negreta les paraules, en les que **ENGANXAT immediatament davant i darrere**, posem asteriscs: \*FAVB\* = **FAVB** (NO \* FAVB\*, es veuran els asterics) *CURSIVA:* Les paraules (una o vàries), que davant i darrere portin el guió baix. \_FAVB\_ = *FAVB O les dues coses alhora: \*\_*FAVB*\_\* = FAVB*

> **COMPTE! Que els signes no s'enganxin amb precedent o següent: És una\*vergonya\* NO VA**

Només a l'ordinador, una funció útil és la de saltar de paràgraf (punt i a part). Es fa prement **alhora Majúscules i Enter.** 

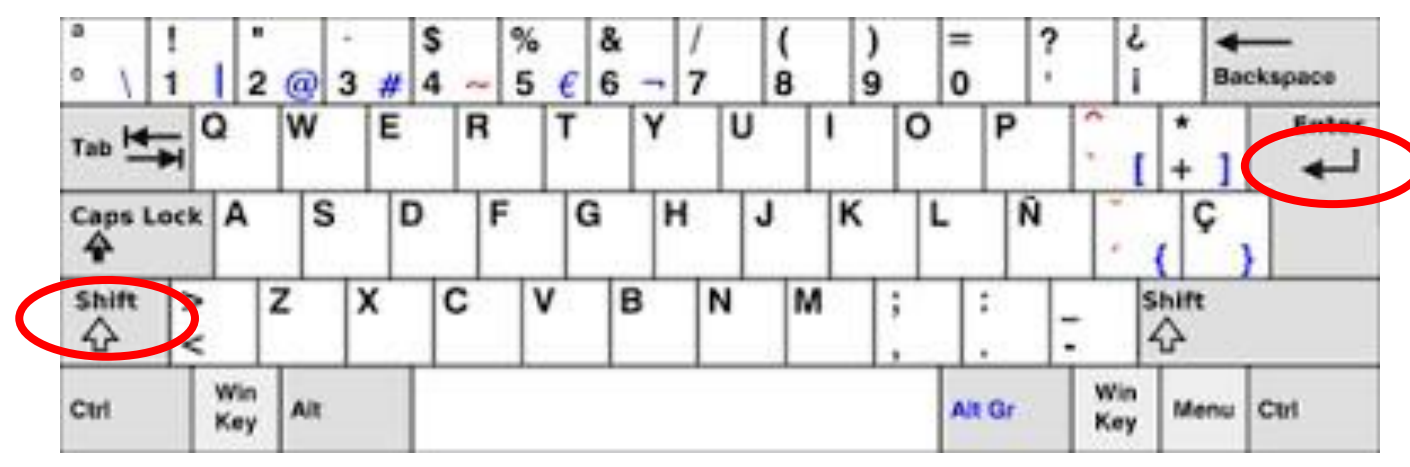

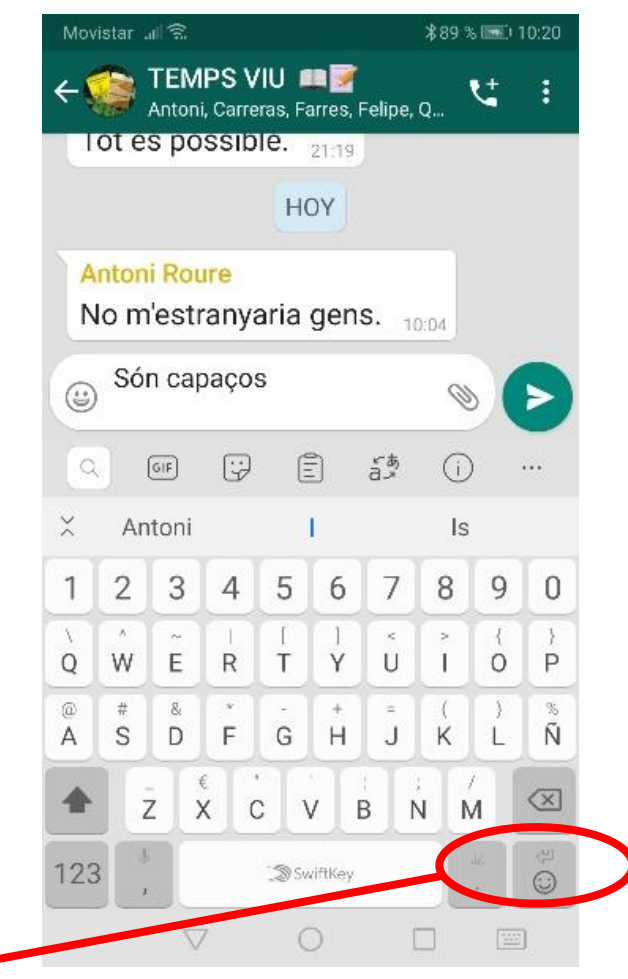

Salt paràgraf a mòbil: **PRÉMER (**no Emoji)

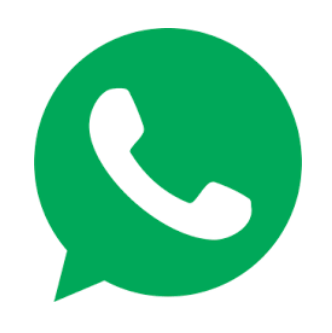

#### **MISSATGE DE VEU**

**Prémer la imatge del micro, a la dreta. ens indicarà: mantenir premut mentre gravem, Quan deixem de prémer, s'enviarà.**

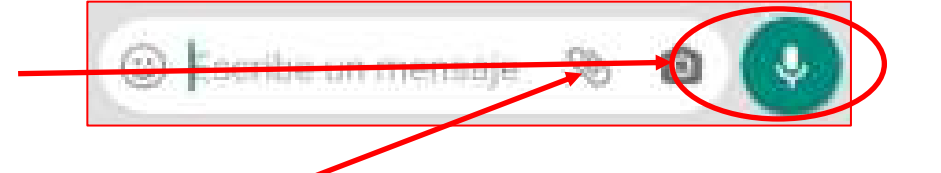

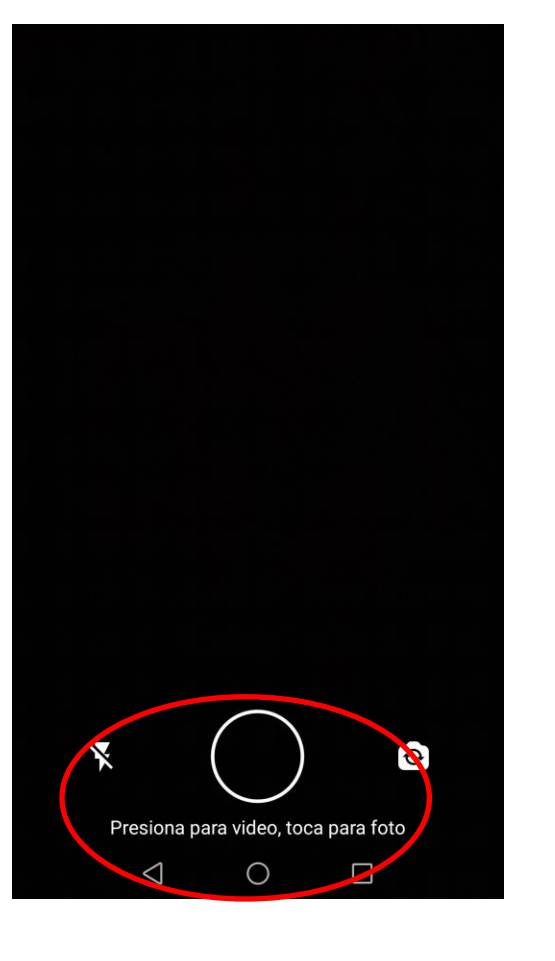

*Si és llarg, es pot gravar amb la gravadora del mòbil i després enganxar-ho (el clip de dalt, ens dóna les opcions de DOCUMENT/IMATGE/AUDIO)*

## **MISSATGE DE VÍDEO**

**D'una manera similar, si premem la imatge de càmera (dins el missatge, a la dreta), dóna l'opció d'una fotografia (tocant), o de gravar un vídeo (prement), i quedarà inclòs en el xat.**

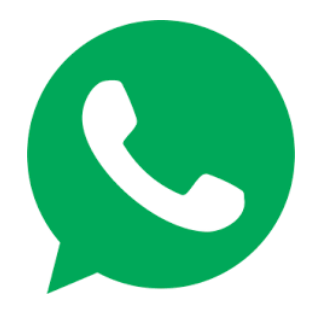

#### **VIDEO TRUCADA**

**Per un contacte, a l'obrir ja es veu (a dalt, vora el centre) la icona de vídeo-trucada (1). Per als grups, ho podem fer prement la icona del telèfon amb un + (2). Si ho fem, s'obrirà l'opció de triar si volem trucar a una o més persones, o crear una sala. Marcarem els que volem que es vegin (amb el mòbil, a més gent menys qualitat) i truquem.**

**També podem començar a parlar amb una persona, i després convidar a una segona (3) Per tancar, cal prémer el botó vermell.**

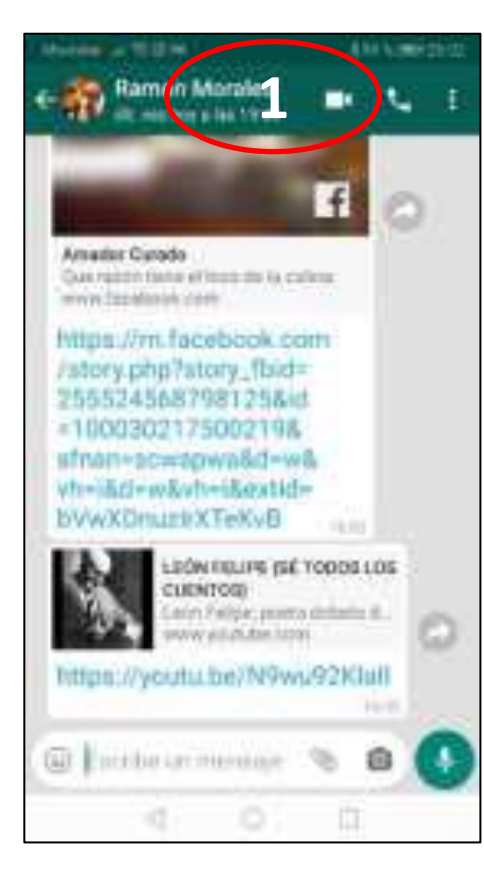

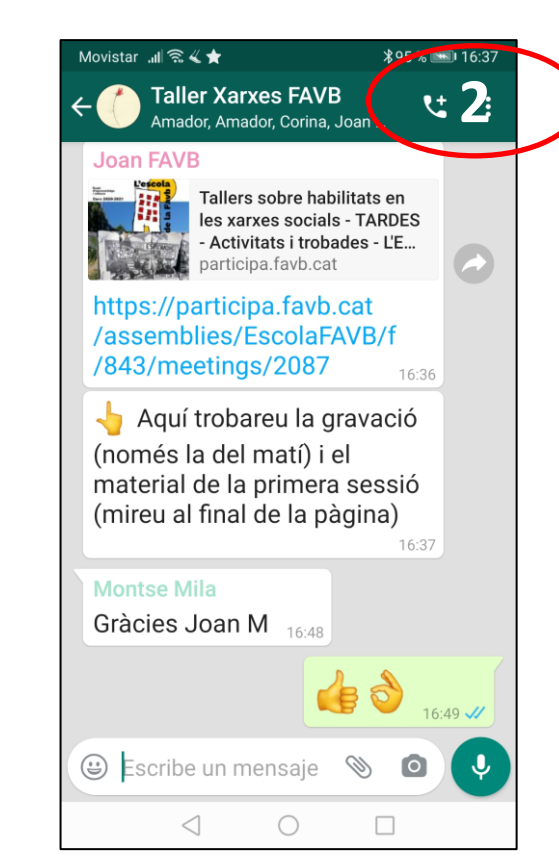

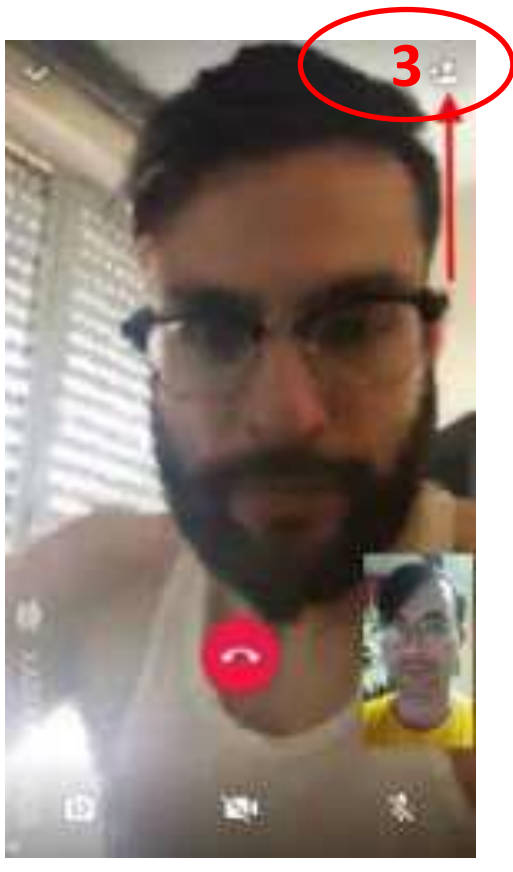

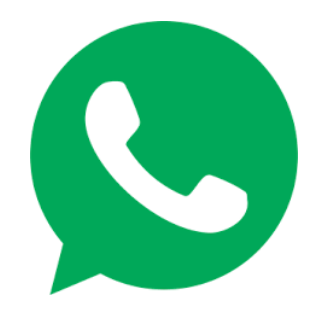

# **VIDEO TRUCADA EN GRUP**

**Anar al xat del grup, prémer el senyal telèfon+ (1), triar amb qui volem parlar (2) i prémer vídeo (3). El resultat és (4). Es recomana estar en cambres allunyades per evitar acoblament, i tenir una bona cobertura.**

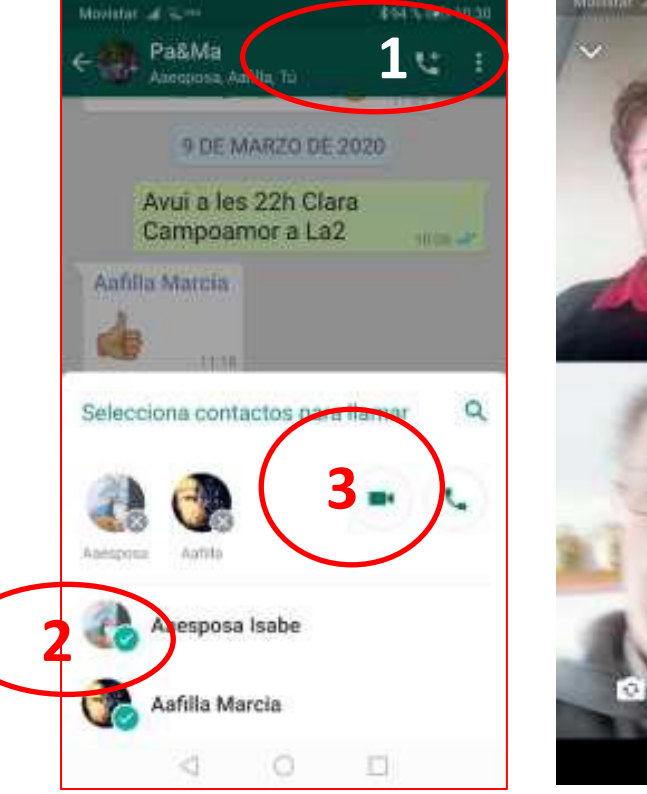

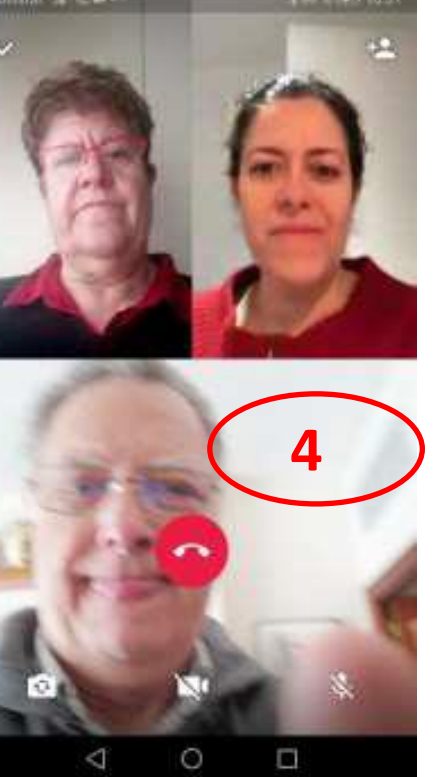

*NOTA Cal tenir molt present que les trucades NO SÓN XATS, així que no queda reflectit el que s'ha dit. Si es volen donar instruccions, suggeriments, etc... és millor fer ús del text (fins i tot adjuntant enllaços o documents), de l'àudio o el vídeo, que sempre podrem arxivar i recuperar després.*

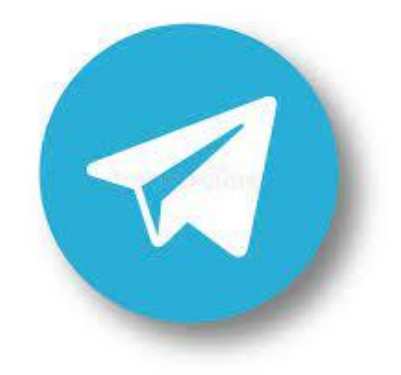

# TELESBAM

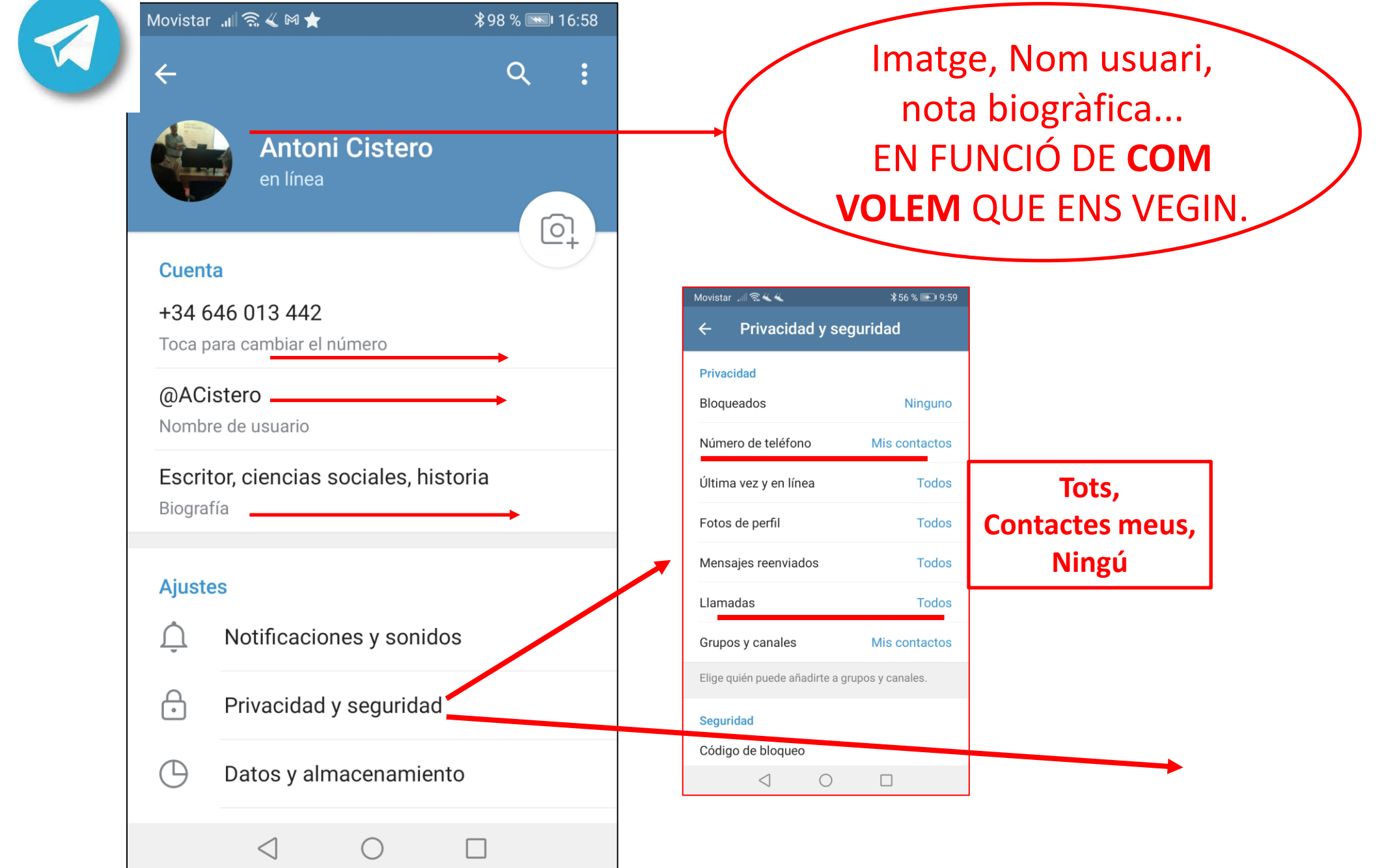

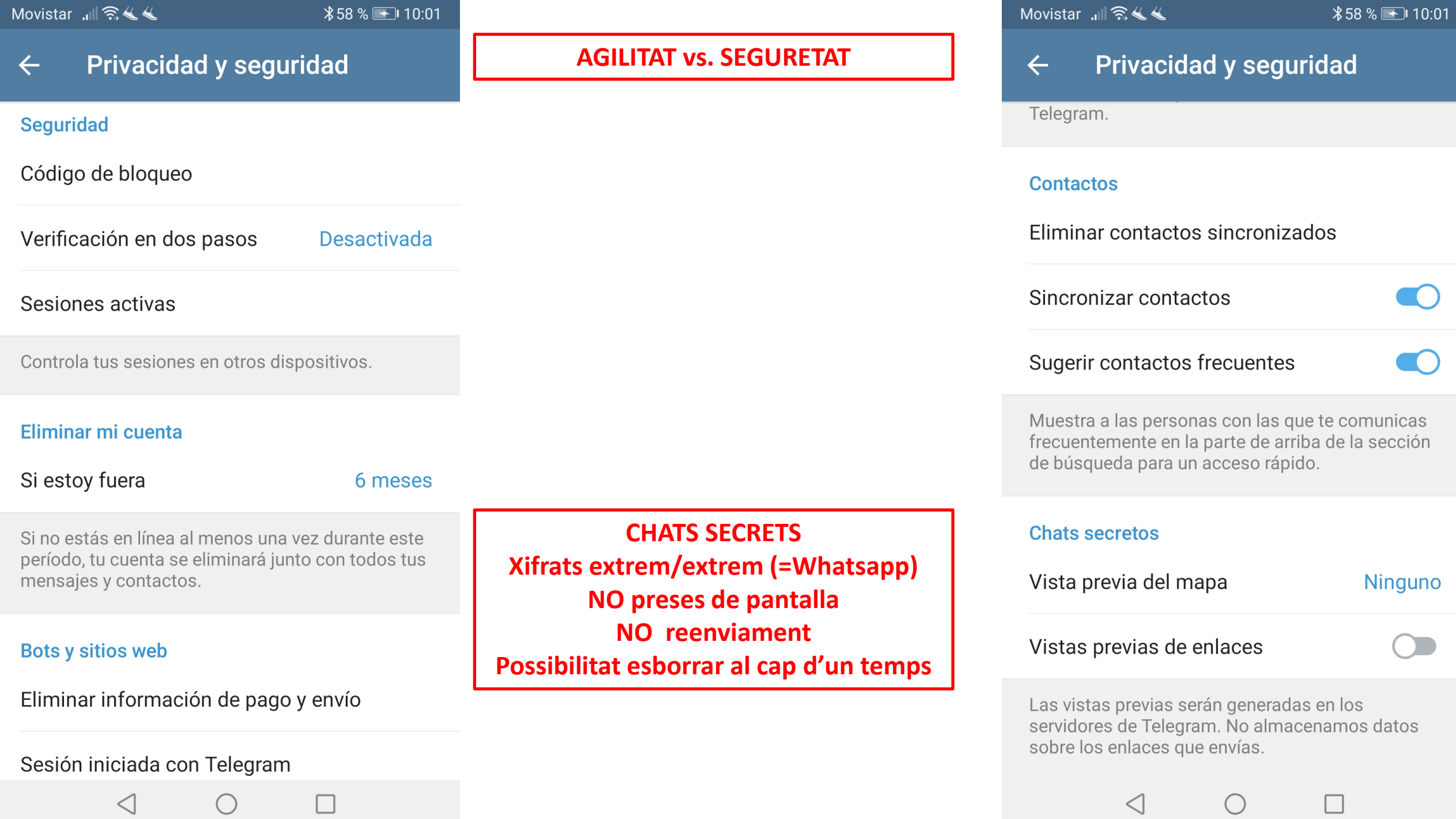

 $\Box$ 

 $\Box$ 

#### **TELEGRAM AMB L'ORDINADOR**

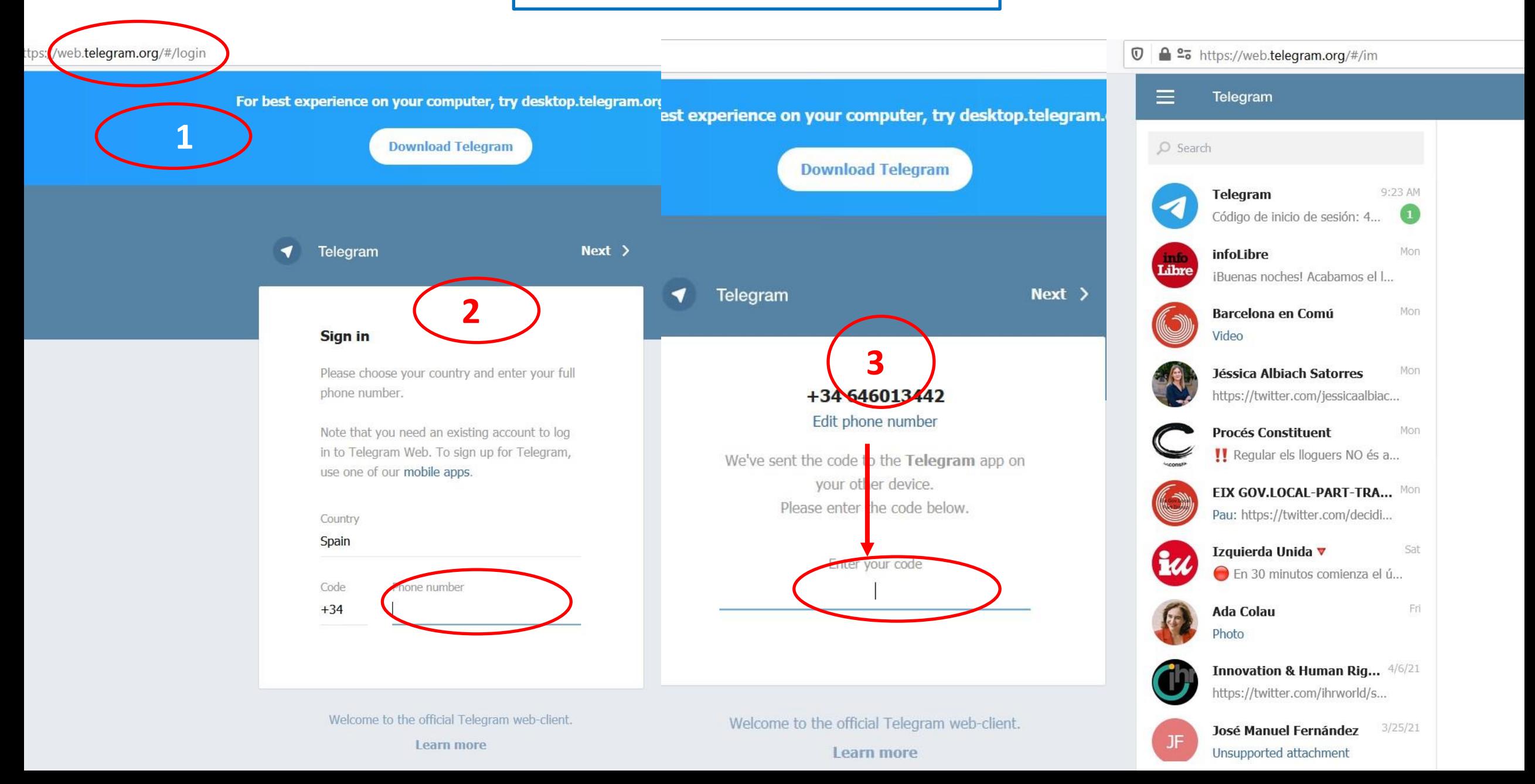

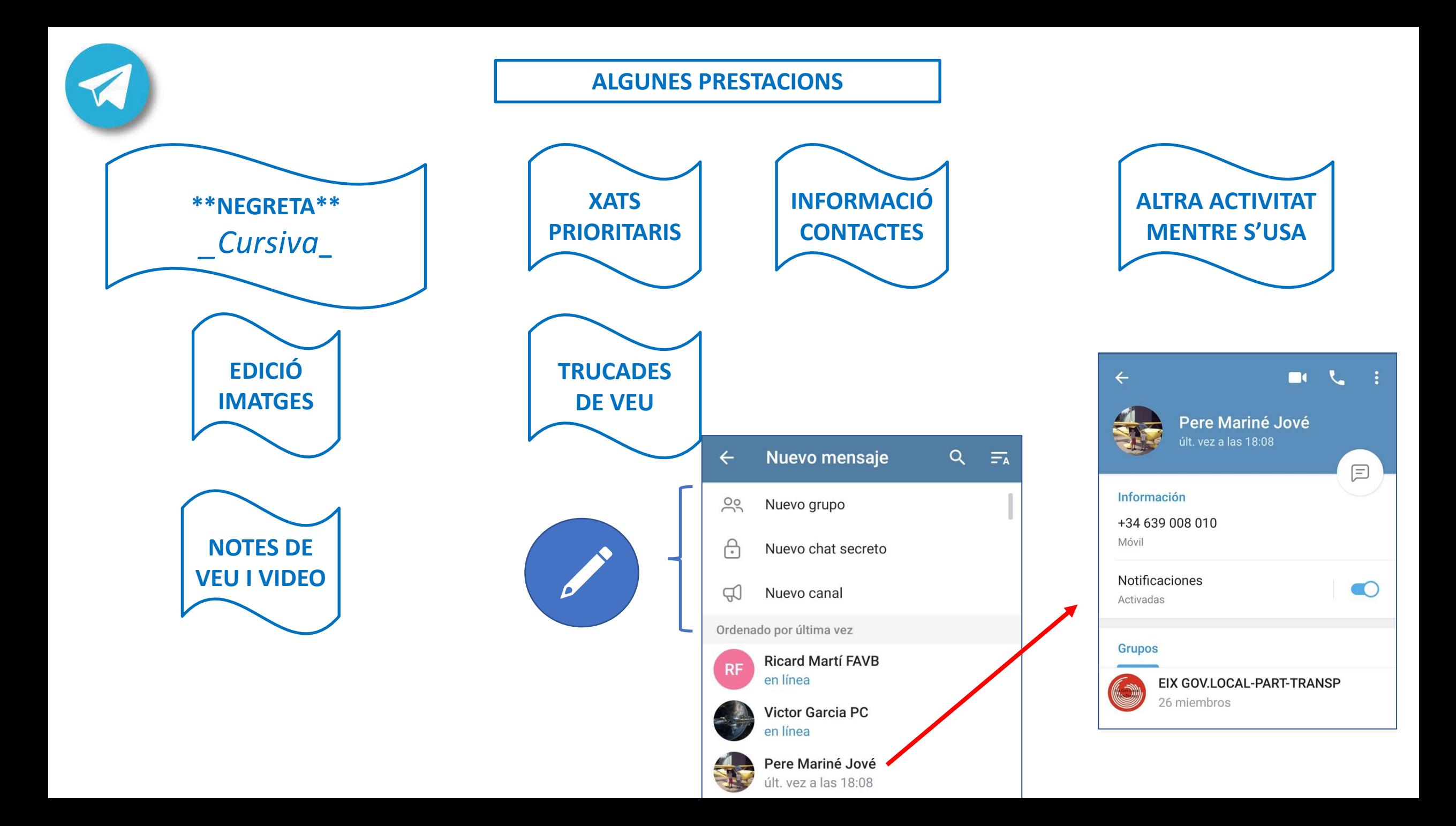

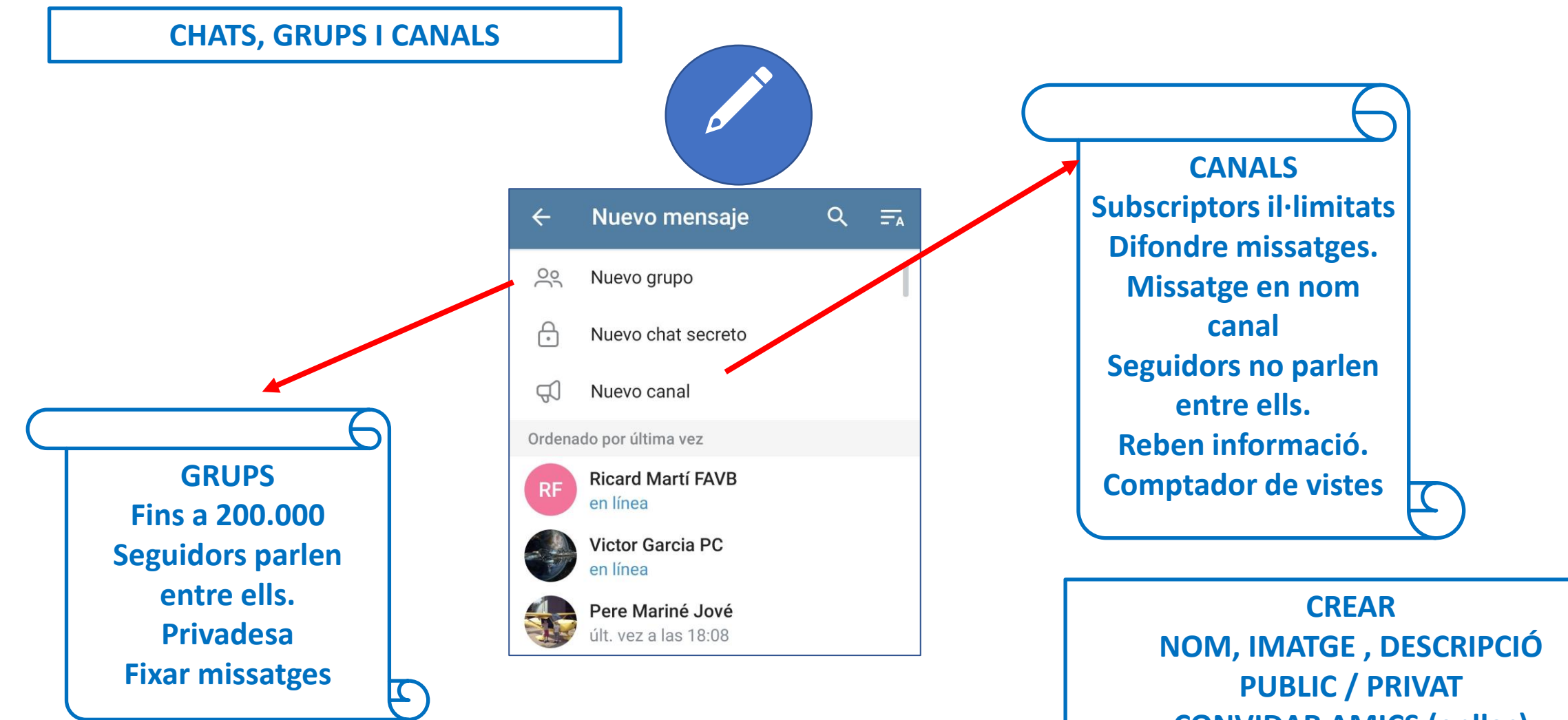

**CONVIDAR AMICS (enllaç)**

**https://www.xataka.com/basics/telegram-45-trucos-consejos-para-exprimir-al-maximoapp-que-no-solo-sirve-para-mensajeria**

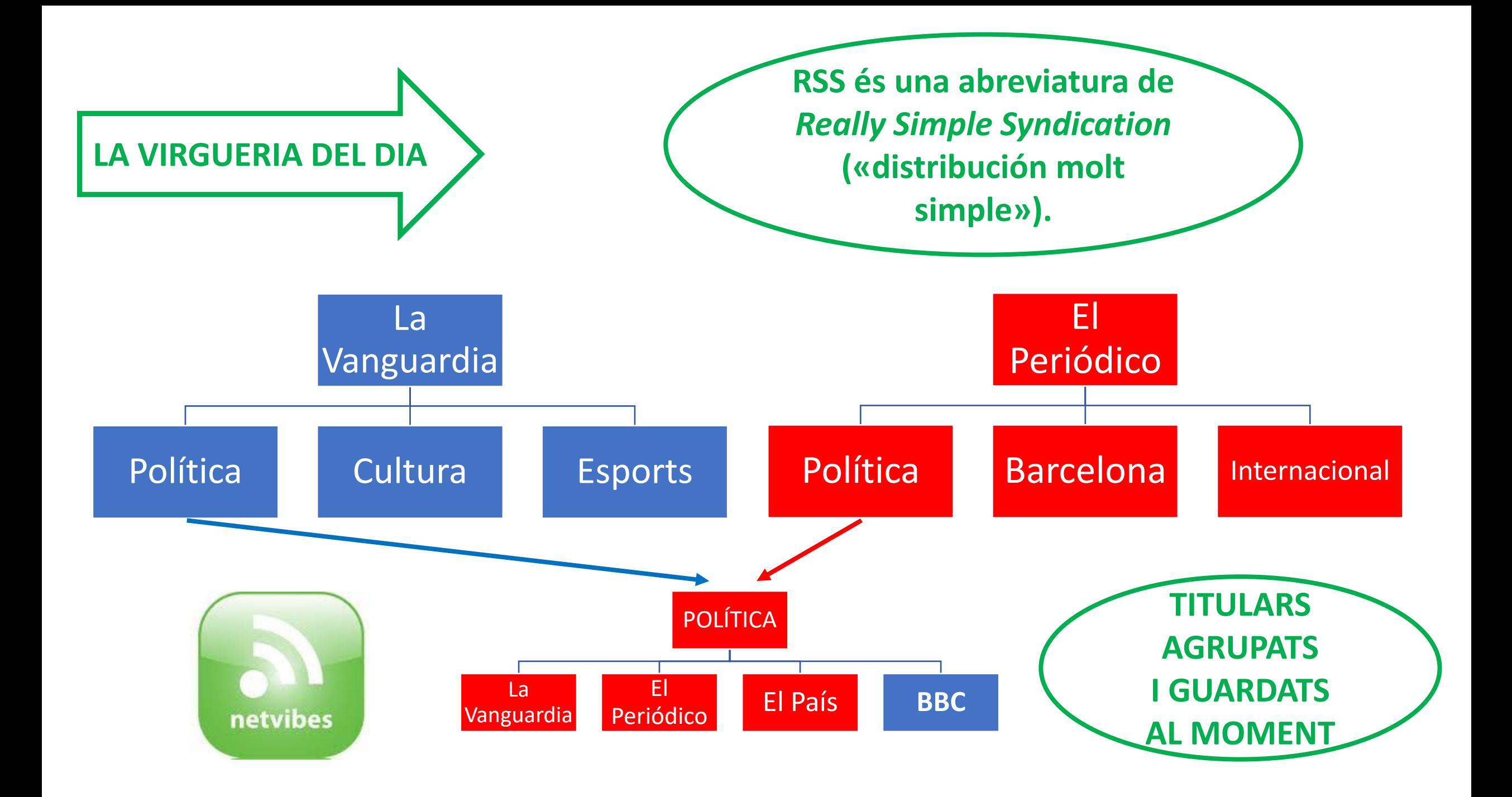

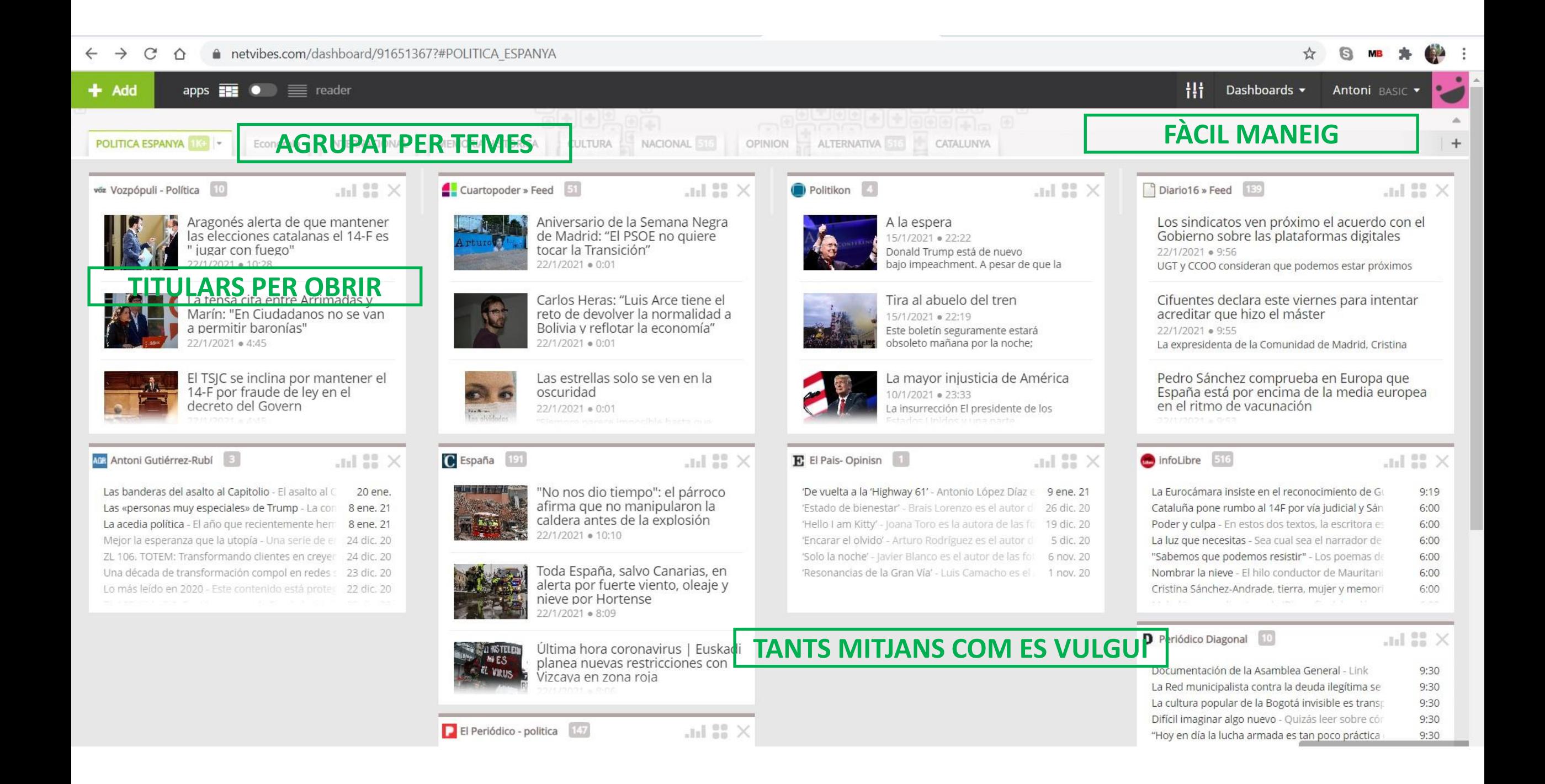

# **MOLTES GRÀCIES Per a consultes i suggeriments:**

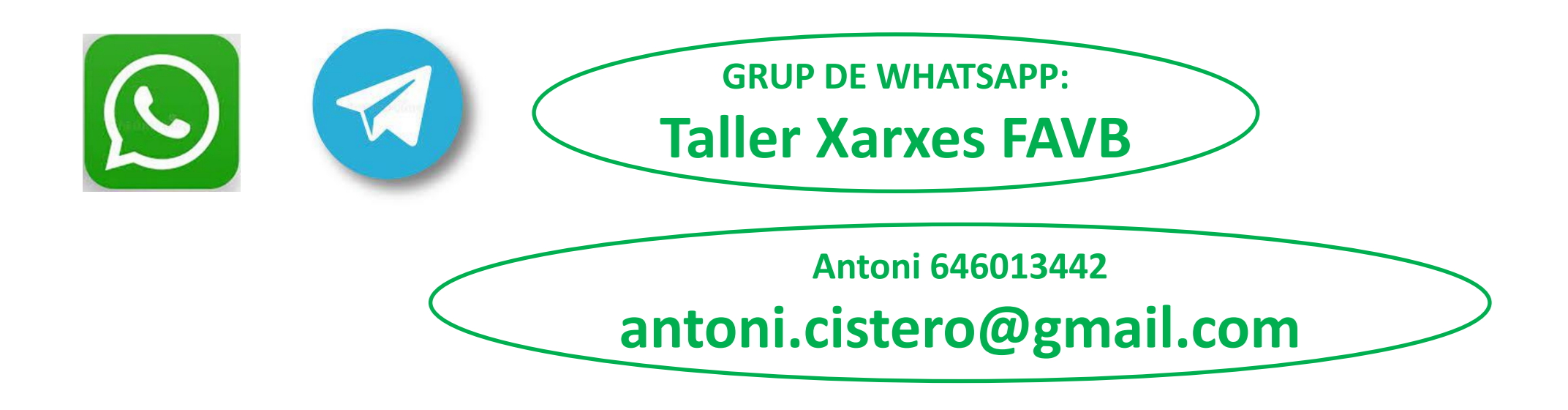

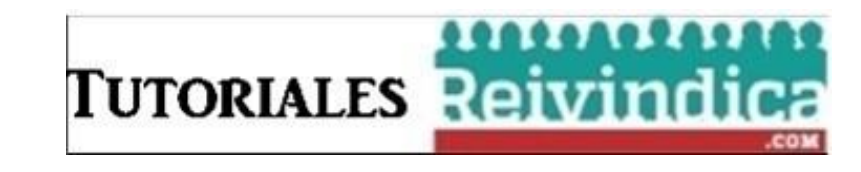